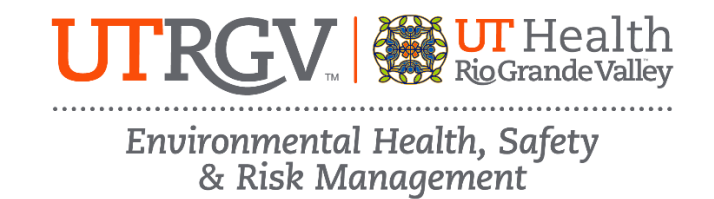

## **ANIMAL RESEARCH OCCUPATIONAL HEALTH AND SAFETY ONLINE TRAINING INSTRUCTIONS**

The department of Environmental Health, Safety and Risk Management provides **Animal Research Occupational Health and Safety Training** online through Brightspace.

Instructions to complete the UTRGV Animal Research OHS Training:

- 1. Log on t[o myUTRGV.](https://my.utrgv.edu/)
- 2. Click on the **Brightspace** icon.
- 3. Select the course **Environmental Health, Safety and Risk Management - 2025**.
	- a. If the EHSRM link does not appear, email [EHSRM@utrgv.edu](mailto:EHSRM@utrgv.edu) to request this training.
- 4. Click on **Animal Research Occupational Health and Safety Training**.
- 5. Review all items:
	- a. Animal Research Occupational Health and Safety Presentation
	- b. OSHA Quick Facts Latex Allergy
	- c. OSHA Quick Facts Preventing Worker Exposure to Zika Virus
	- d. OSHA Quick Facts Working with Small Animals
	- e. OSHA Guide Book Laboratory Safety Guidance
	- f. Animal Research OHS Training Quiz
- 6. Take the corresponding **Animal Research OHS Training Quiz** until you have earned an *80%* or better.

Note: Do not use a cell phone or tablet to complete this online training. Make sure you have a secure internet connection when viewing the material. Ensure that your browser (Google Chrome, Firefox, etc.) is the latest version and that your browser history has been recently cleared.